## LEOcoin<sup>3</sup>& A<sup>Atomic</sup>

Atomic wallet was created as a universal multi-currency wallet to help you store and manage over 300 cryptocurrencies, with more being added all the time. You can use it to hold your Ethereum and your LEOcoin<sup>3</sup> ERC20 tokens.

The Atomic Wallet was created to be 100% secure, assuming you follow the security guidelines for using the wallet. Because it is an open-source wallet, you can examine the code yourself to ensure it is free from bugs or other vulnerabilities. If you aren't comfortable with code though you can be sure that the user community has investigated the code to ensure it is clean and without any security holes.

Any critical data is stored only locally on your own device. With that said, you must ensure your own device is free from malware and viruses, and that it isn't connecting to the internet via an unsecured Wi-Fi network. Connections to the internet always introduce some level of risk where cryptocurrencies are concerned, but you're much safer when using a secured connection.

Security is also your concern. Always keep your backup phrase safe and secure. If anyone gets your backup phrase they would be able to recreate your wallet and steal your funds. Keeping your backup phrase secure and private is just as important as keeping your password secure and private.

Many people physically write this phrase on a piece of paper and then store that paper somewhere secure like a bank safe deposit box or a physical safe. To be completely safe it is recommended that you make a minimum of three copies, and store each in a separate, secure location. This ensures you'll be able to recover your wallet if something unexpected occurs to your computer.

**Disclaimer**: Using Atomic wallet is just a suggestion we make. Please make sure you perform your due diligence in choosing the right Ethereum wallet you wish to use that also handles ERC20 tokens, to be able to send and receive the new ERC20 LEOcoin<sup>3</sup> token. You may find more suggestions regarding wallets her[e https://tokenmarket.net/what-is/ethereum-token-wallets.](https://tokenmarket.net/what-is/ethereum-token-wallets) LEO is not responsible for any losses or issues that may occur by using any third-party software, like a cryptocurrency wallet or similar service. We also suggest you use the official Ethereum wallet for any Ethereum or ERC20 token transactions. More information can be found her[e https://www.ethereum.org/.](https://www.ethereum.org/)

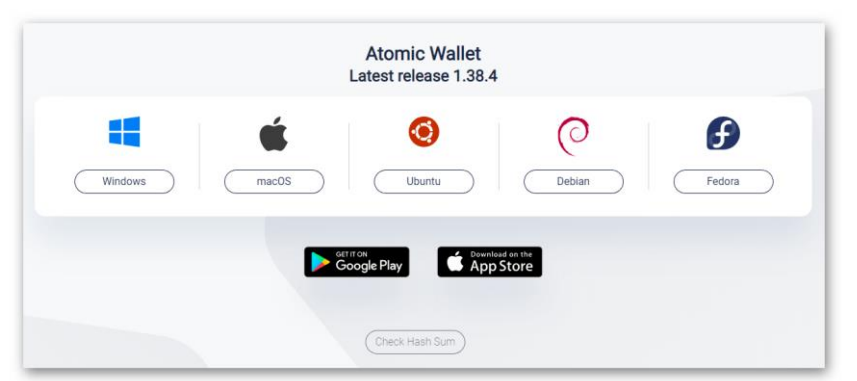

1. To download Atomic Wallet go here [https://atomicwallet.io/downloads.](https://atomicwallet.io/downloads)

The following guide is based on the Windows installation. However, you can install the wallet on multiple devices and still use the same wallet, simply be restoring the 12-word Backup phrase on all of them. More details and support about the wallet can be found on the official websit[e https://atomicwallet.io/.](https://atomicwallet.io/)

2. You may also watch this short video that shows what is explained in the rest of this guide. <https://youtu.be/11XYcQqCmmY>

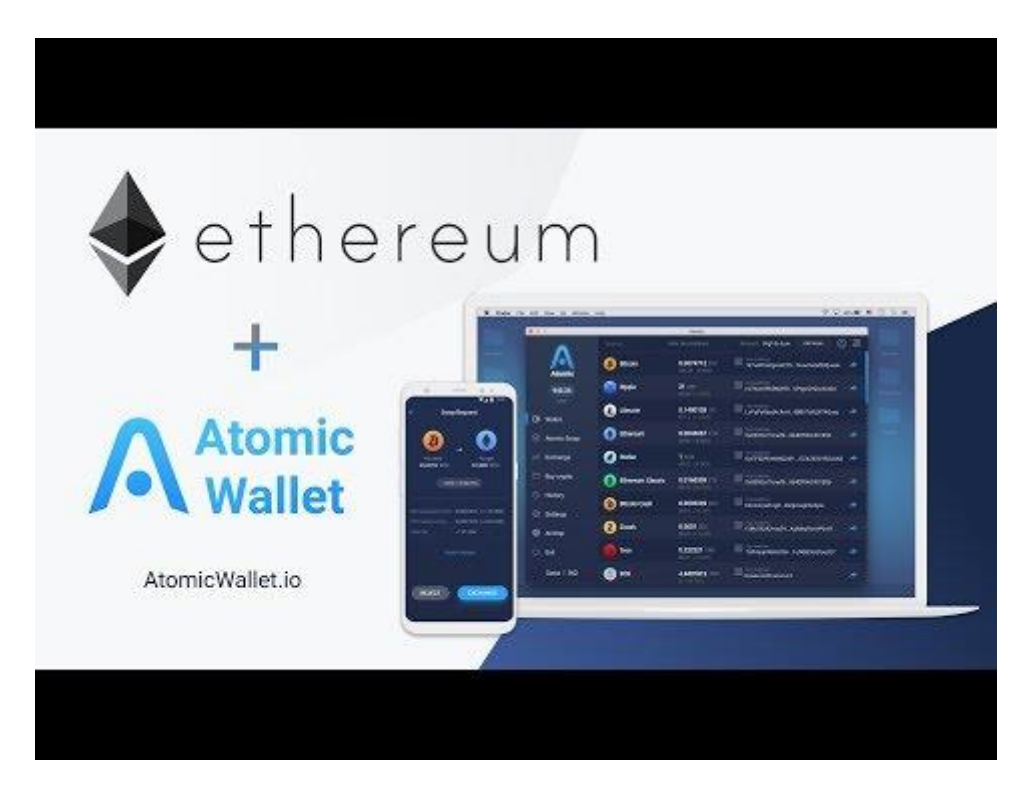

3. When you first start the wallet, you need to click on NEW WALLET.

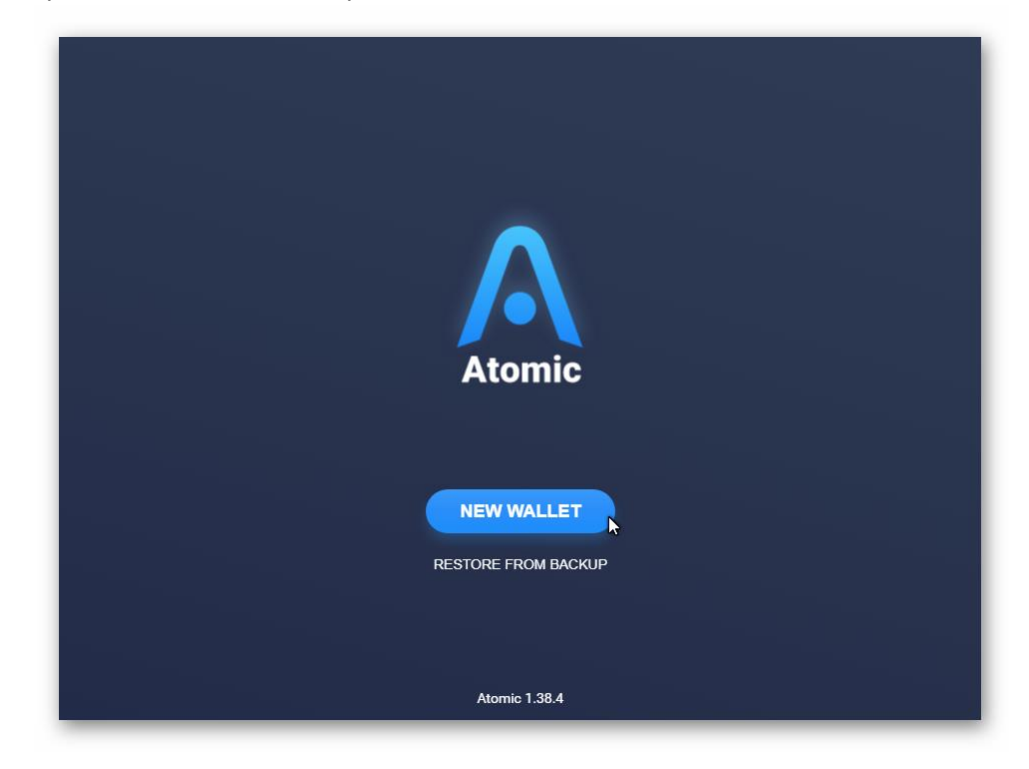

4. Next, you should create a password for the wallet. Be extra careful to choose a strong password. We suggest at least 8 characters long that includes capital and small letters, numbers and symbols. IMPORTANT: Make sure you keep the password safely stored, as without it you will lose all your assets (coins and tokens) that are associated with this wallet. We also suggest that once you set your password, you exit the wallet and then open it again and check if you can log in before you add any funds to it.

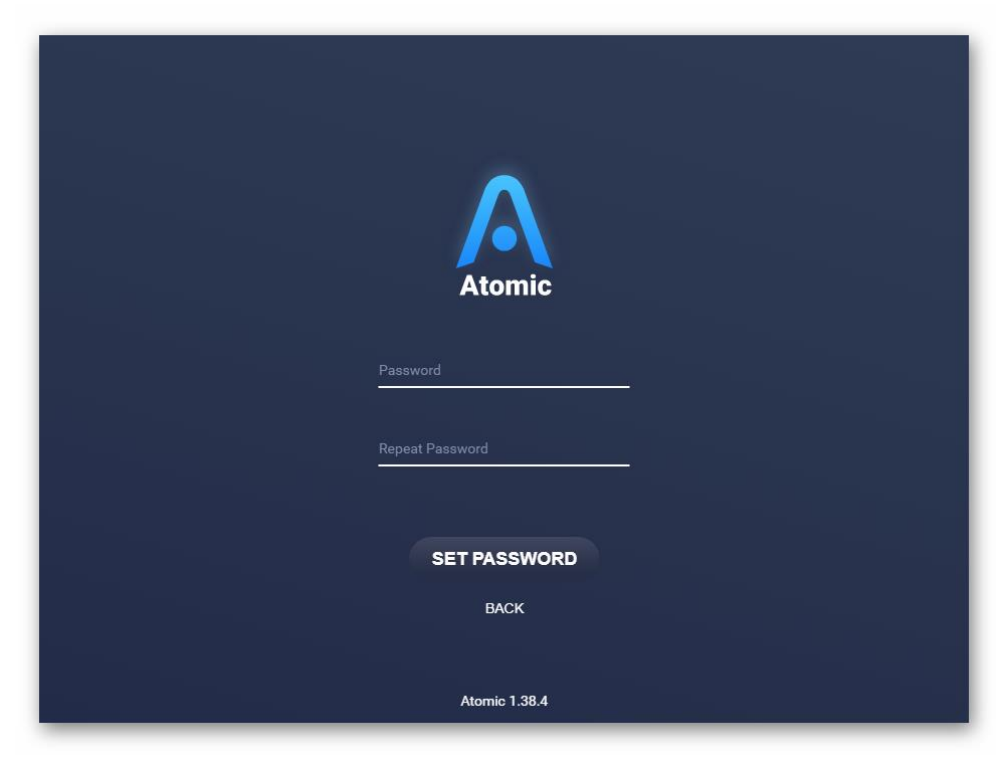

5. Next step is to write down the 12-word Backup phrase. This is important so you can restore your wallet anytime you want on any system (Windows, MAC, Android, etc.).

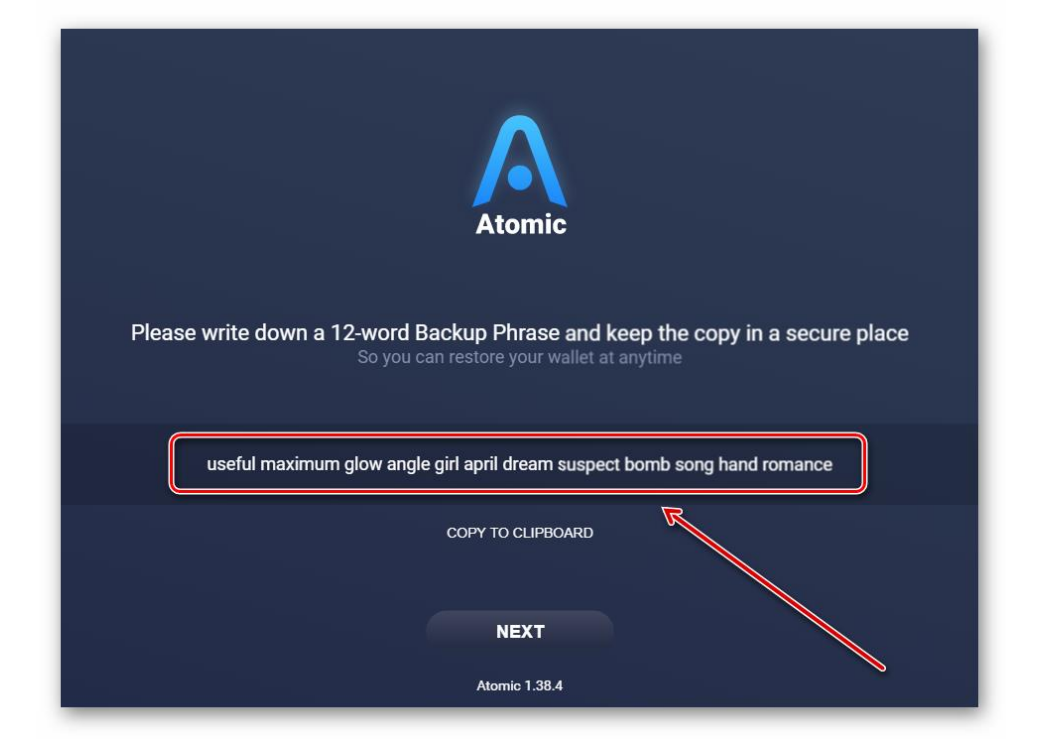

The 12-word Backup phrase in this example consists of the following words:

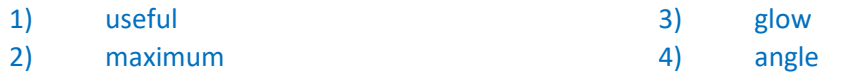

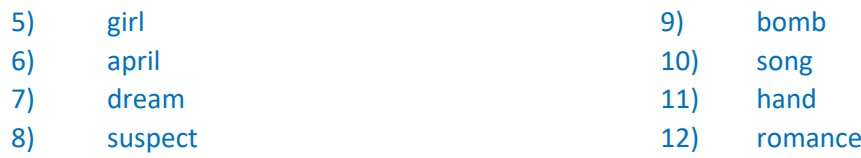

(*Do NOT use the above example of 12-word Backup phrase, it is used for demonstration purposes only*.)

You need to save the 12-word Backup phrase safely in the exact order they appear on your screen.

**Important**: You can use your 12-word Backup phrase to install Atomic wallet on other devices like Android phone, and still access the same addresses and funds. That means that in all the Atomic wallets you have connected this way, you will see and access the same Ethereum and LEOcoins, as well as any other coins/tokens you want.

6. Next, you can decide whether you want to enable logs collection or not. This does not affect how your wallet will work and is up to you to decide.

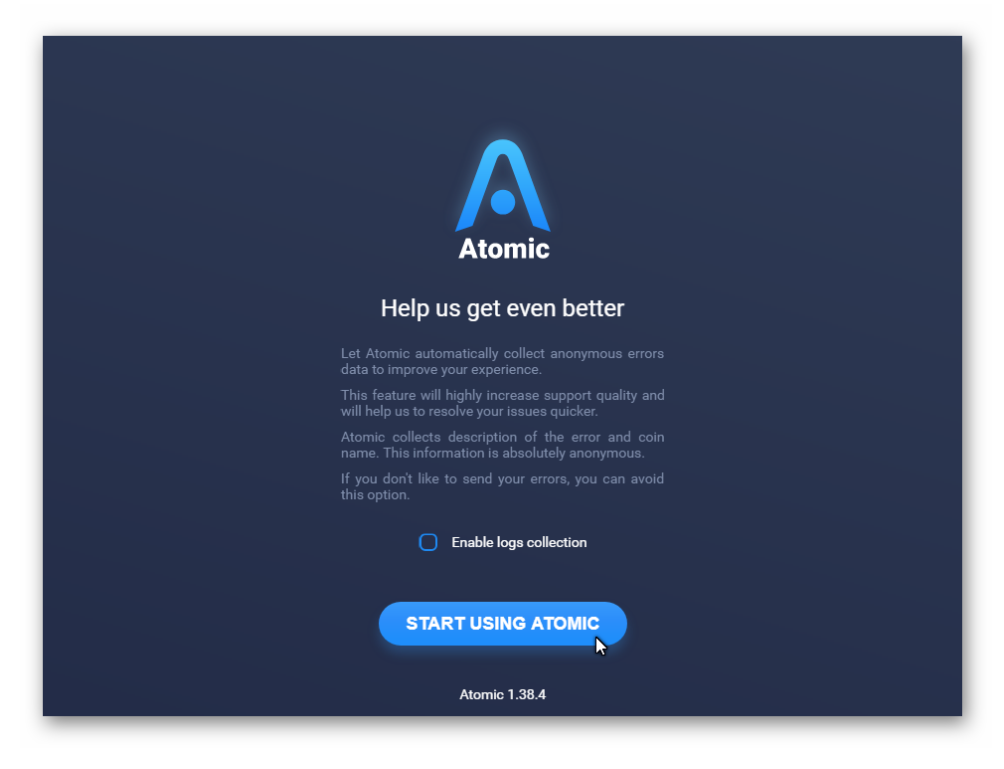

After you click on START USING YOUR WALLET, your wallet is ready to use.

7. Now you can see the Menu on the left and a list of coins/tokens on the right side.

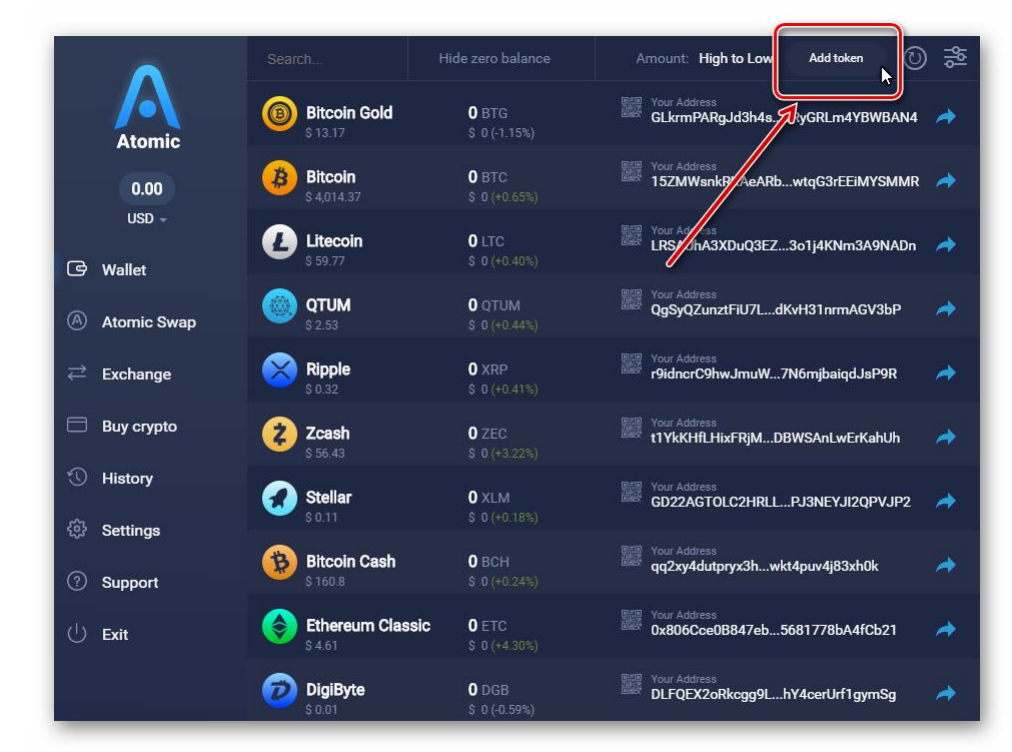

To add LEOcoin, you need to follow the next steps:

- a) First, click on the "Add token" button on the top right side.
- b) Then, you need to add the LEOcoin<sup>3</sup> Contract Address **0xf97b5d65Da6b0468b90D531ddae2a69843e6797d** (*this address is NOT to be used for transactions, only to add the token in supporting wallets.)*. All other data (Full name, Short Name, and Decimals of precision) will be updated automatically.
- c) After you see the LEOcoin info on screen, click on "Add token" button at the bottom.
- d) LEOcoin ERC20 token will be added to your wallet. You can now send, store or receive LEOcoin tokens using your Atomic Wallet.

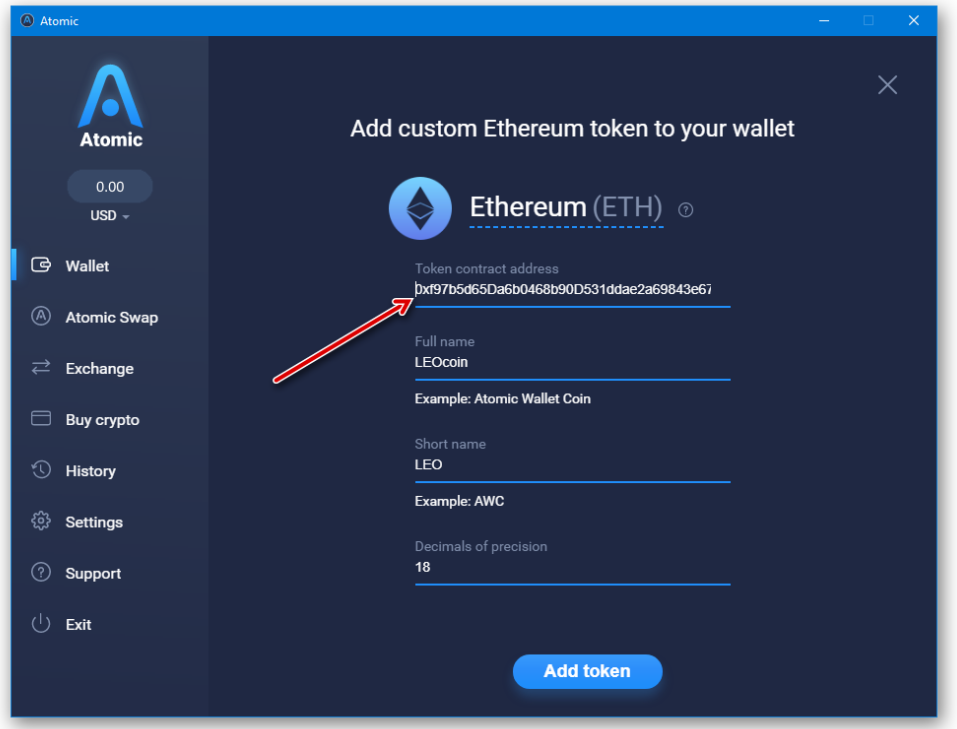

8. To find your Ethereum address (or any other coin//token address that belongs to you, in Atomic wallet), you can either scroll the list in the main window or click the settings button in the top right corner to pick which coins/tokens will be visible in the main window.

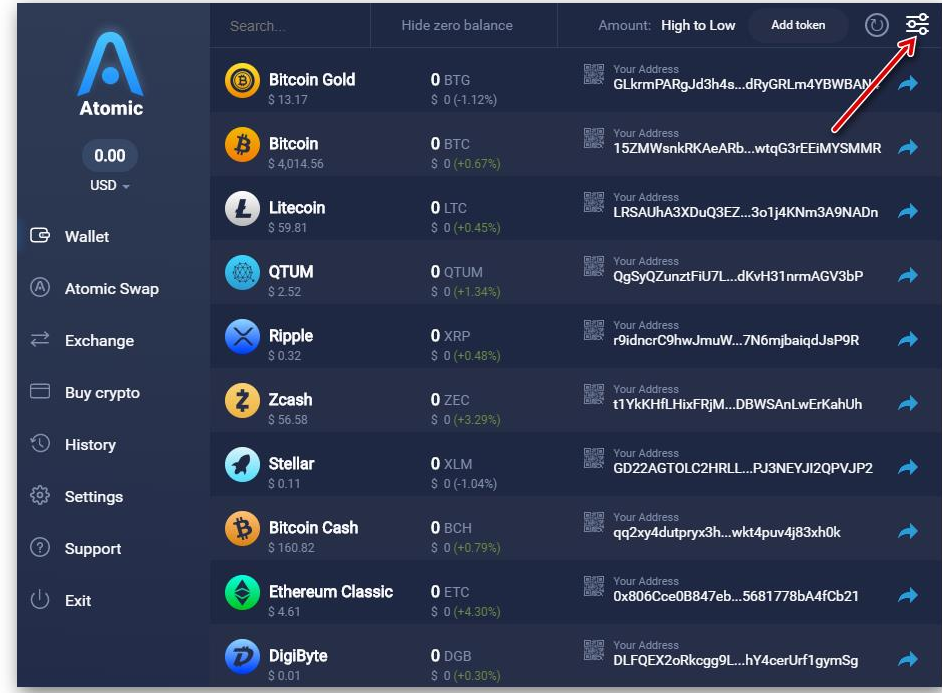

9. You can choose to Clear All and then add only those that interest you.

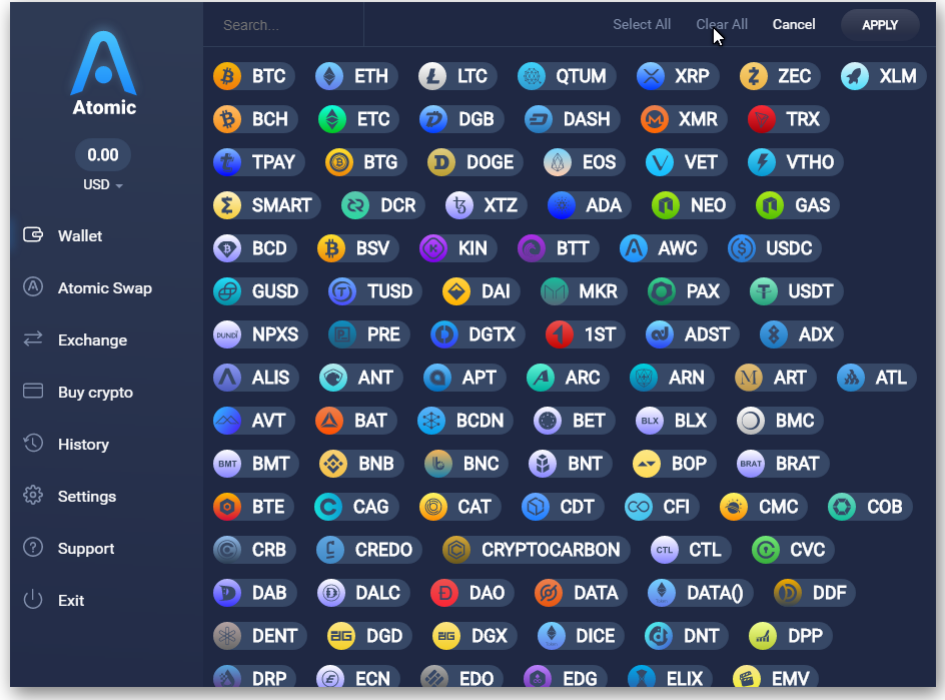

10. For example, you can Clear All and only leave ETH active in the very beginning, before you even get your first LEOcoins. This way, you can see your Ethereum address, after you click APPLY.

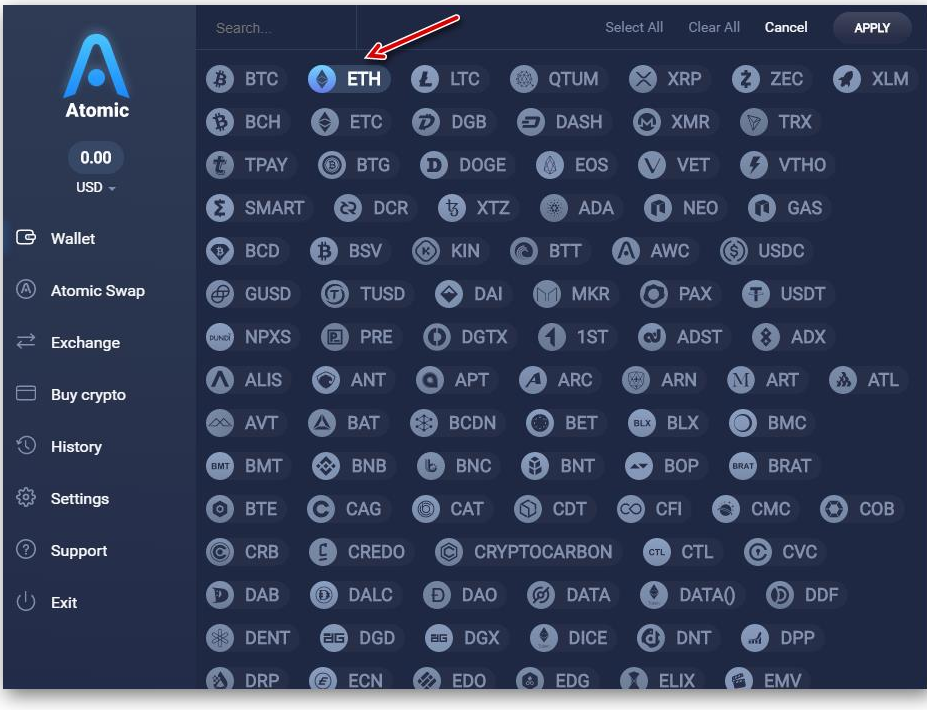

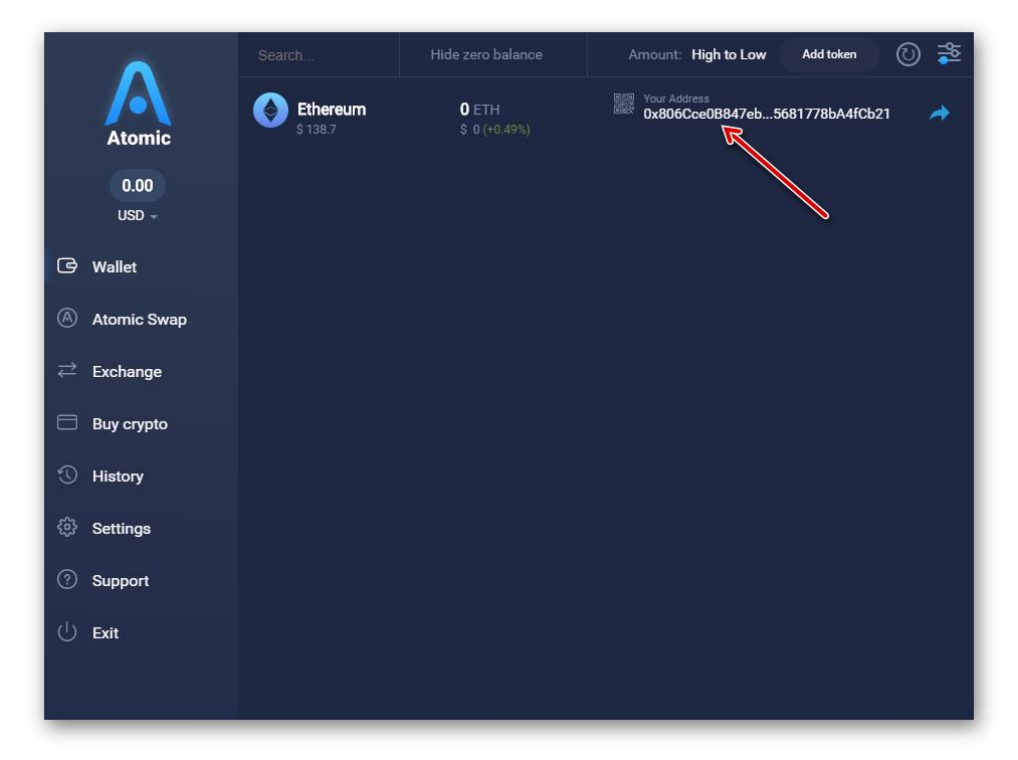

This is your Ethereum address. You can use that address when you attempt to Upgrade your LEOcoins to the new ERC20 LEOcoin3 token by visiting [https://upgrade2erc20.leocoin.org/.](https://upgrade2erc20.leocoin.org/)

Your Ethereum address will need to have some Ethereum (ETH) to be able to make LEOcoin ERC20 token transactions (even less than 0.01 ETH will suffice to begin with. In short, you need some "Gas" in your Ethereum address. You can learn more about Ethereum "Gas" here [https://kb.myetherwallet.com/gas/what-is-gas-ethereum.html.](https://kb.myetherwallet.com/gas/what-is-gas-ethereum.html)

To check any tokens your Ethereum address has received, you need to open this page https://etherscan.io/address/**YourEthereumAddress**#tokentxns by replacing the **YourEthereumAddress** with your Ethereum address.